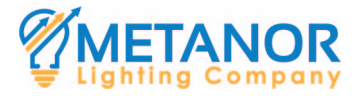

# **User Instruction**

 **Remote Control for LED Tracklight**

Model No.: FUT090

# **1. Features**

With the widely used 2.4Ghz radio frequency &GFSK method, this remote control has the features of low power consumption, long distance control, anti-interference, and high communication speed.

You can save the current status of the track light as a mode, with the LCD screen, you can see the color rate, kelvin, saturation rate, brightness clearly. One remote can control many track lights at the same time or individually, totally up to 99 zones.

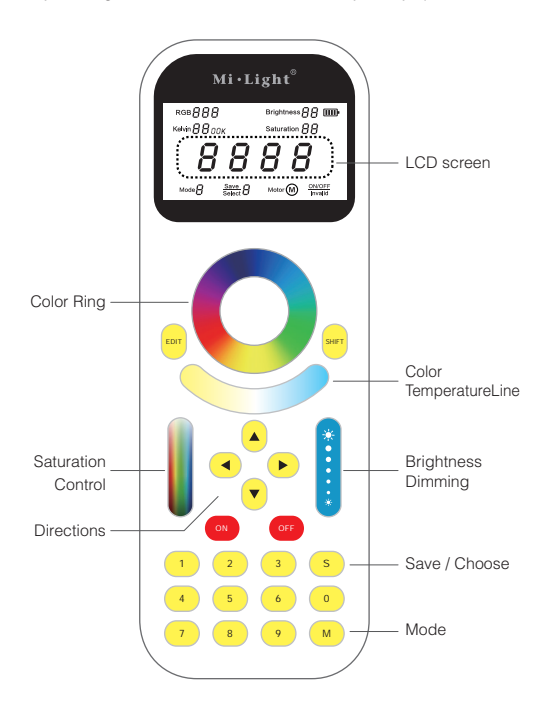

# **2. Parameters**

Model No.: FUT090 Mode: GFSK Voltage: 4.5V (AAA \* 3PCS) Control Distance: 30m

Frequency: 2400-2483.5MHz Power Consumption: 5.5dBm Standby Current: 30uA Size: 200mm\*72.8mm\*18.4mm

# **3. Functions**

## **SHIFT ( Switch key for individual and group of tracklights )**

- 1. SHIFT is a switch key used for choosing individual track light or group of track lights.
- 2. Hold any of the number key, when it shows '----', you are ready to choose any individual track light by typing in its 4 digital ID number on the remote. E.g. when you press 1111, the track light with ID number 1111 is chosen.
- 3. Press SHIFT once, hold any of the number key,when it shows 'CH--', you are ready to choose any group of track lights by typing in their group number on the remote. E.g. when you press 20, the track lights in CH20 are chosen.

## **EDIT ( Edit key for grouping the tracklights )**

## **How to Eidt the Groups:**

- 1. Link the tracklight with the remote control( see below 4. Link&Unlink)
- 2. Edit the numbers shown on the remote screen in accordance with the corresponding tracklight( Each tracklight has a 4 digital ID number on it)
- 3. Press 'Edit' on the remote control, enter the Group Editing Mode, on the remote control, it shows 'Ed--', on the tracklight, it shows 'CH--'), press the numbers on the remote control, e.g.61, the tracklight will be grouped into group 61.
- 4. Press any key on the remote control (except for the number keys) to stop editing.

There are no more than 99 groups, and each group can have limitless numbers of tracklights.

**Note:** You can control all the linked tracklights when you change to 'CH00'on the remote control screen.

#### **S ( Save or Choose the Mode )**

'Mode': You can save and choose RGB color, kelvin, brightness, saturation rate and the direction of the tracklights.

#### **How to save:**

- 1. Press 's' and then '0',the tracklight will locate itself.
- 2. Adjust the mode which you want to save
- 3. Hold 'S' when you see 'Save' blinking on the screen.
- 4. Press any number key from 1-9, 'Save' will stop blinking, the mode will be saved on which key you pressed.

#### **How to choose the mode which you saved:**

- 1. Press 'S' when you see 'Select' blinking on the screen.
- 2. Press the number key which you have saved before, 'Select' will stop blinking, the mode which you have saved on this key will show.

## **M ( Choose dynamic modes or Adjust the directions )**

#### **How to choose dynamic modes:**

Press 'M', 'Mode' will be blinking on the bottom left of the remote control screen, 'Motor' will be shown on the bottom middle of the screen.

Now you can start choosing the 9 dynamic modes by pressing the number key from 1-9, 'Mode' will stop blinking and 'Motor' will disappear.

#### **How to adjust the directions:**

Press 'M', 'Mode' will be blinking on the bottom left of the remote control screen, 'Motor' will be shown on the bottom middle of the screen.

Now you can also change the directions of the tracklights, up and down, left and right, 'Mode' will stop blinking and  $\omega$  icon will show up along with 'Motor'

# **4. Link&Unlink**

- **Link:** Switch off the power of the tracklight, switch on again, press 'ON' button on the remote control 3 times within 3 seconds, ON/OFF also shown on the bottom left of LCD screen, the link is done when the green light blinks three times.
- **Unlink:** Switch off the power of the tracklight, switch on again, press 'ON' button on the remote control 5 times within 3 seconds, ON/OFF also shown on the bottom left of LCD screen, the unlink is done when the red light blinks 10 times.

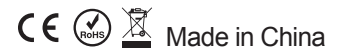